## **REUSSIR SON INSCRIPTION ADMINISTRATIVE 2012/2013 EN LIGNE**

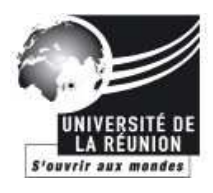

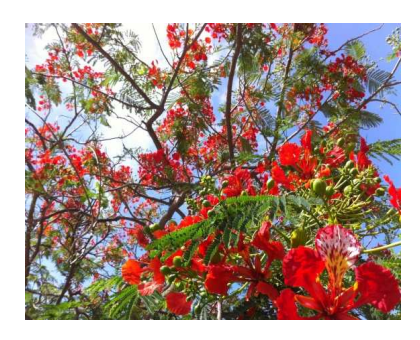

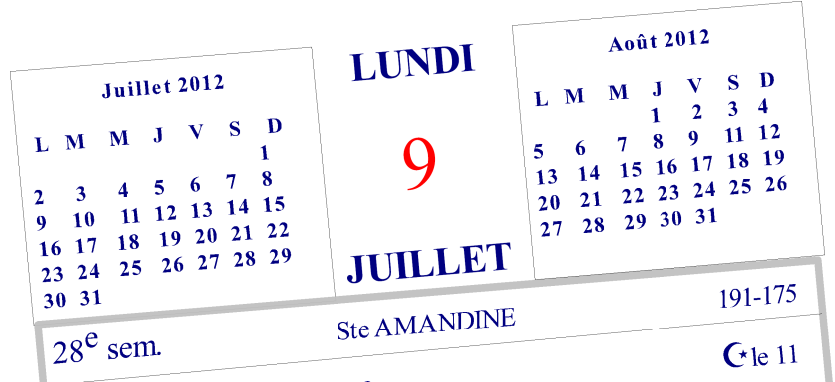

O lever 3h59, coucher 19h52

Inscription sur  $www. univ-reunion.fr$ rubrique « s'inscrire »

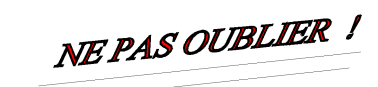

Identifiant\*

Prévoir 30 min env.

\* numéro admission postbac

**ATTENTION** Après 30 minutes d'inactivité : la connexion est réinitialisée Toutes les informations renseignées précédemment seront perdues.

# **MODE D'EMPLOI POUR REUSSIR SON INSCRIPTION ADMINISTRATIVE 2012/2013 EN LIGNE (uniquement pour les bacheliers PACES, L1 PCG/BCG/MIP, L1 STAPS/ GENIE CIVIL MECANIQUE)**

Vous souhaitez entrer à l'Université de la Réunion pour l'année universitaire 2012-2013, vous devez vous inscrire en ligne pour les inscriptions en licence,

Toutes les informations sont déjà pré-renseignées. En cas de changement de situation d'état-civil, situation familiale, de changement d'adresse, de téléphone, d'adresse mél et activité professionnelle, veuillez modifier les informations immédiatement !

#### **ATTENTION**

après 30 minutes d'inactivité : la connexion est réinitialisée.

### **LE PROCESSUS D'INSCRIPTION EN LIGNE\* EST UN ECHANGE ENTRE VOUS ET L'UNIVERSITE, CHACUN A SON RÔLE A JOUER.**

#### **1 ère Étape**

Identifiez-vous,confirmez votre identité en saisissant le numéro admission post-bac APB (PB12XXXXXXX), date de naissance (au format jjmmaaaa par exemple 14021999), renseignez la filière demandée et choisissez cette filière puis effectuez votre réinscription.

#### **2 ème Étape**

Pour finaliser l'inscription en ligne, complétez les différentes rubriques. Pour la Sécurité Sociale Étudiante obligatoire, n'hésitez pas à consulter les sites internet de la LMDE et de VITTAVI. Vous disposez d'informations supplémentaires accessibles pour certains champs en cliquant sur ? N'oubliez pas de choisir un mode de paiement, de valider votre inscription et de télécharger le détail de votre inscription du web. Si vous choisissez de venir payer à la DSVE, pensez à prendre un rendez-vous.

#### **3 ème Étape**

Envoyez sous **7 jours** le détail de votre inscription du web à imprimer en y joignant tous les justificatifs demandés, pour que votre inscription administrative soit validée.

#### **4 ème Étape**

Après réception de vos pièces justificatives et vérification de vos déclarations, vous recevez votre carte étudiante ainsi que vos certificats de scolarité par voie postale

#### *Consultez régulièrement votre adresse mail car en cas d'anomalie sur votre inscription, nous vous informerons très rapidement.*

(\*Interruption du 20 juillet au 13 août 2012 et fermeture définitive le 31 août 2012 )